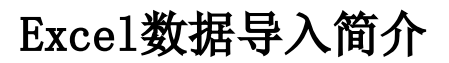

Excel数据导入由管理员先配置好Excel模板与数据库表之间的映射关系,填报用户在Excel模板中录入好数 据,并一键上传、数据入库的一种方式。 [功能术语](#page-0-0)

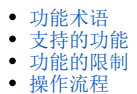

## <span id="page-0-0"></span>功能术语

- Excel导入模板:由一个Excel文件模板和一个以上的导入规则构成。一个Excel文件模板对应系统中的一个Excel导入模板。
- 导入规则:根据Excel文件模块,定义Excel中指定sheet页的数据导入到哪个库、哪张表、哪些字段,以及延伸的一些功能设置。
- 值域范围:可选值列表的定义,用于验证Excel中某一列的数据必须在指定的可选值列表内,目前仅支持字符串类型。

## <span id="page-0-1"></span>支持的功能

- 支持导入Excel 2003的xls文件和Excel 2007、Excel 2010及Excel 2010以上版本的xlsx文件。
- 支持将Excel中的数据插入、更新到数据库中。
- 支持清单列表中表头表尾的导入。
- 支持只导入Excel中部分行列数据。
- 支持将固定值、参数值、或某些自定义业务规则(java自定义)导入到数据库中。
- 支持对Excel中要导入的列数据进行验证。
- 支持忽略或回滚的异常处理规则,并可将异常数据、出错原因导出排查。
- 支持扩展接口, 实现自定义导入需求或验证需求。

## <span id="page-0-2"></span>功能的限制

- 管理员需要先在数据库中创建好表结构,导入模板不会自动创建表结构。
- 在一个导入规则中, 只能将一个Excel sheet页的数据导入到对应一张数据库表中。如果想将一个Sheet的数据导入到多张数据库表中, 可以设 置多个导入规则的方式实现。

## <span id="page-0-3"></span>操作流程

- 1. 准备要导入的Excel文件模板。
- 2. 在数据库中创建表结构。
- 3. 在Smartbi的Excel数据导入模块中,配置导入模板、导入规则,并将导入模板授权给相关用户。
- 4. 普通用户填写完Excel文件模板后,上传Excel文件。如果有错误查看错误日志,导出错误数据并根据错误日志重新填写、上传。